## **Tilføj EasyCruit til din hjemmeskærm (Iphone)**

Visma Enterprise, EasyCruit 17.10.2023

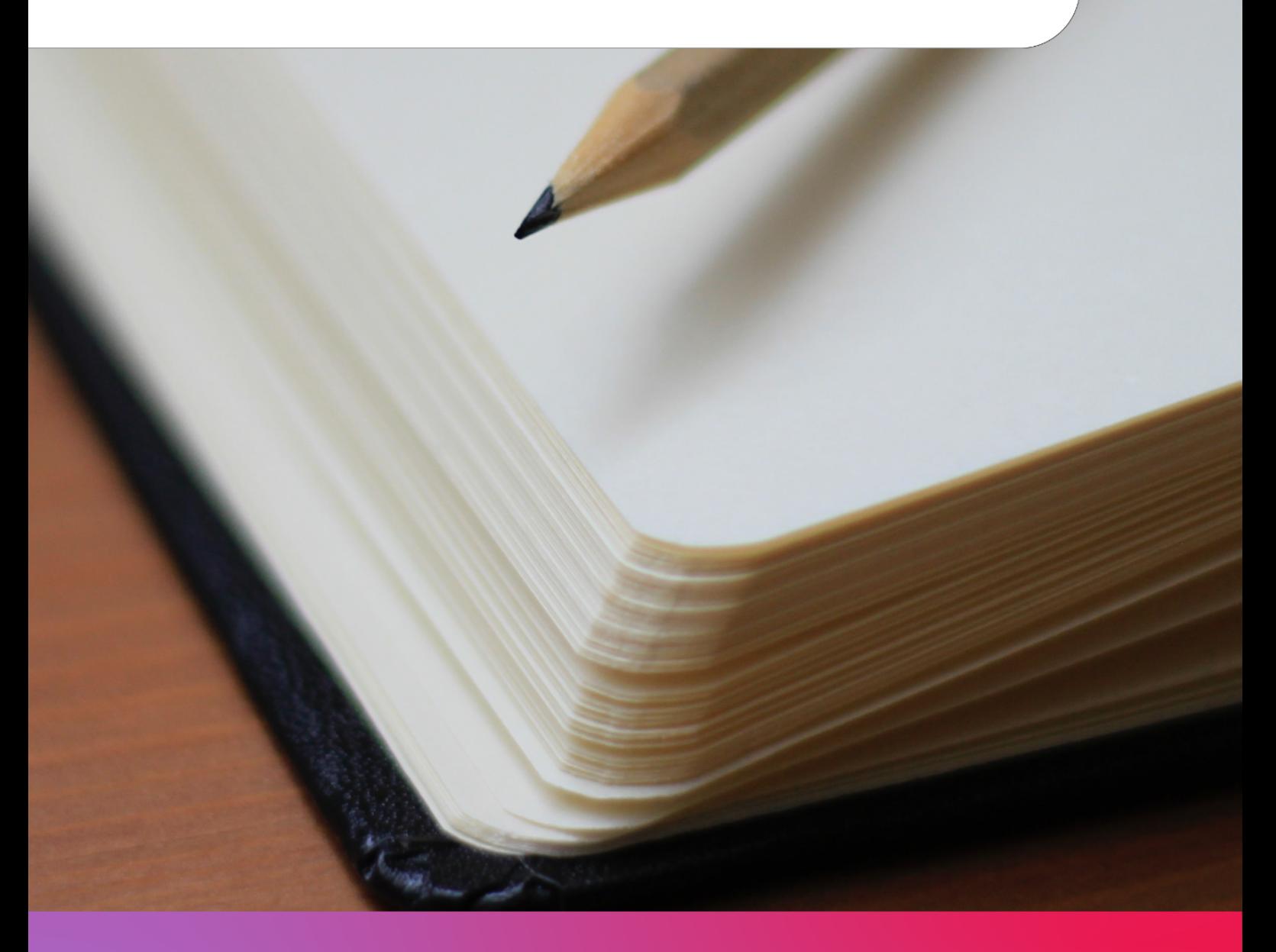

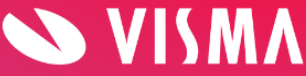

## **Tilføj EasyCruit til din hjemmeskærm på din Iphone, så du nemt kan tilgå EasyCruit**

## **Dette kan gøres både med EasyCruit login og jeres landingpage/karriereside**

Skriv [www.easycruit.com](http://www.easycruit.com) i adressefeltet på din Iphone (1). Tryk dernæst på ikonet "indstillinger" i bunden af skærmen (2):

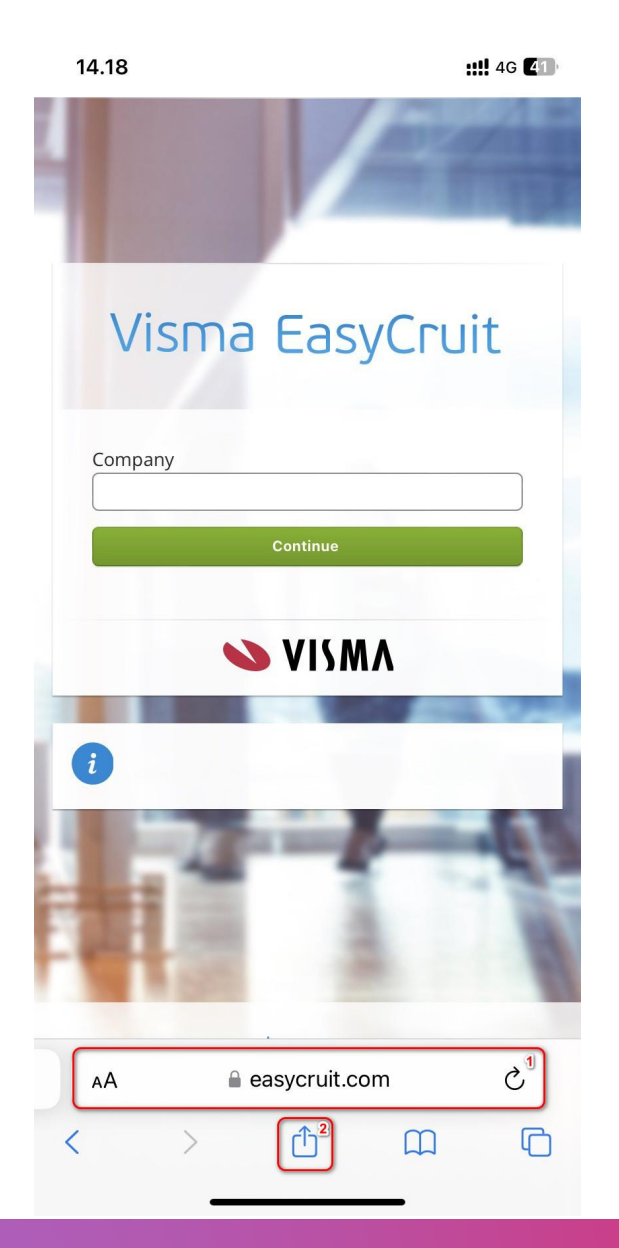

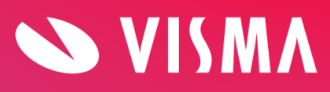

Tryk på "føj til din hjemmeskærm":

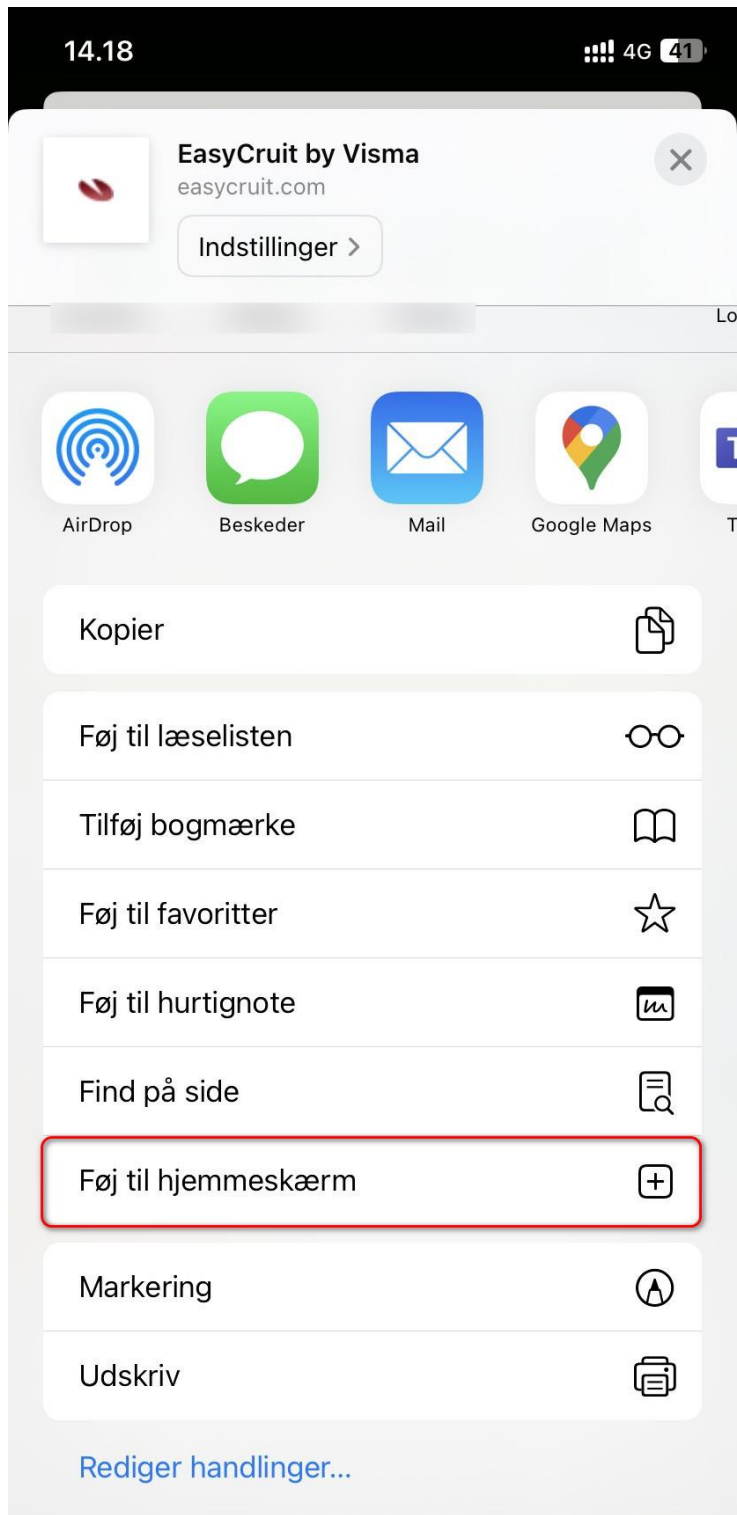

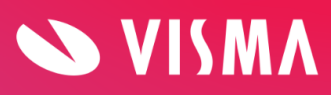

På næste billede kan du navngive symbolet, som bliver tilføjet til din hjemmeskærm:

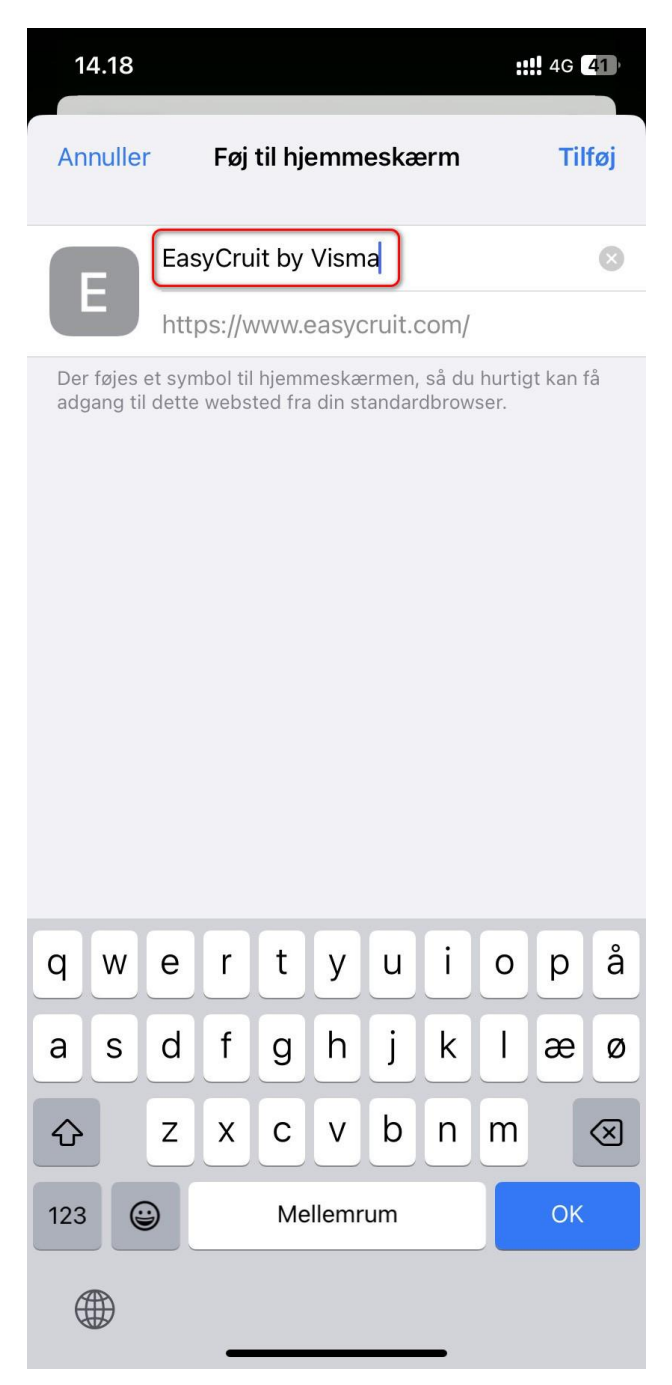

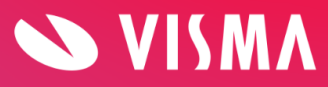

Tryk på tilføj, og gå til din hjemmeskærm. Her kan du se, at EasyCruit ligger som et app symbol, og du herfra kan tilgå EasyCruit login fra din Iphone:

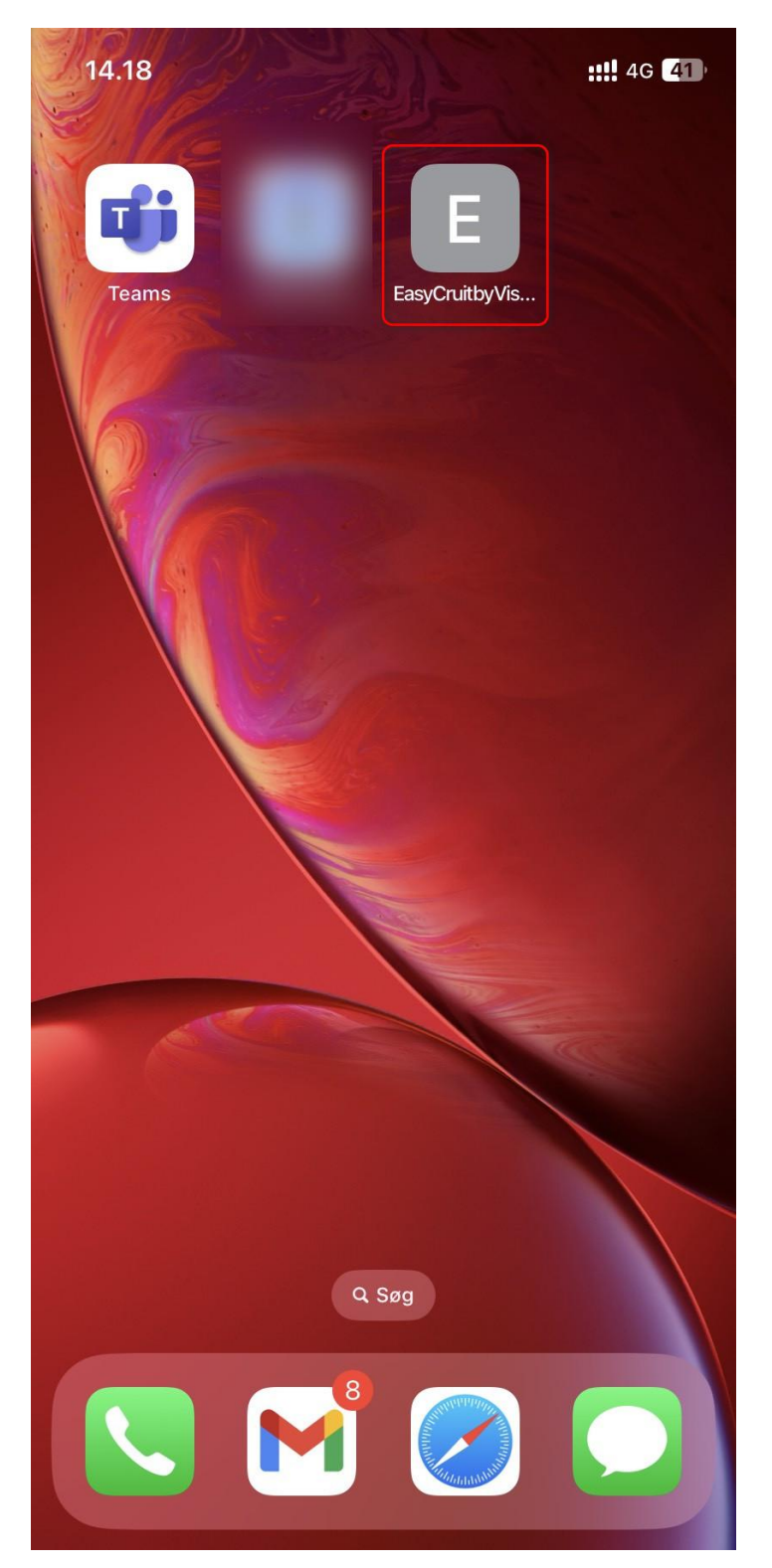

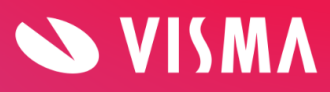